### THE UNIVERSITY OF AUCKLAND

#### **TEST 2002**

#### **COMPUTER SCIENCE**

#### **Introduction to Computing and Applications**

#### (Time Allowed: ONE hour)

Surname (Family name)

MODEL ANSWERS

First Name(s)

# Student ID:

**NOTE:** Attempt ALL questions. Write your answers in the space provided. There is space at the back for answers that overflow the allotted space Calculators are **NOT** permitted

| Section           | Marks | Possible<br>Marks |
|-------------------|-------|-------------------|
| Java              |       | 40                |
| General Computing |       | 10                |
| Total             |       | 50                |

#### Java (40 marks)

1. Below is a program segment and a Java Console window. Write the output of the program in the Java Console window. You must take care to be exact. Please represent a space by a  $^{\circ}$  and any blank line by  $\sim\sim\sim$ .

Write the output in the Java Console window below:

```
            C:\Program Files\Metrowerks\CodeWarrior\(Helper Apps)\runjava.exe

            2 * 3 = 6

            8 * 9 = 72

            7 * 5 = 35

            7 ⁄ 4 = 1
```

2. Below is a program segment and two questions

```
// What is the output?
char name;
System.out.print("Please enter K or P (for Kauri/Pine): ");
name = Keyboard.readChar();
if (name == 'K')
System.out.print("It is a native ");
else if (name == 'P')
System.out.print("It is not a native ");
System.out.println("tree");
```

(a) What will be displayed in the Java Console window if the user enters the letter K from the keyboard and presses the Enter key?

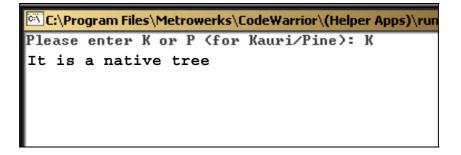

(b) What will be displayed in the Java Console window if the user enters the letter k from the keyboard and presses the Enter key?

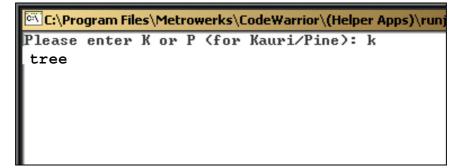

(4 Marks)

3. Below is a program segment and a Java Console window. Write the output of the program in the Java Console window. You must take care to be exact. Please represent a space by a  $^{\circ}$  and any blank line by  $\sim\sim\sim$ .

```
11
      What is the output?
      final int THIS_NUMBER =2;
      int counter;
      counter = 1;
      do {
             System.out.print(counter);
             counter = counter + 1;
      } while ( counter <= THIS_NUMBER);
      System.out.println("End of first loop");
      do {
             System.out.println(counter);
             counter = counter + 1;
      } while ( counter <= 3 * THIS NUMBER);
      System.out.println("End of second loop");
      while (counter > 0) {
             System.out.println("X-");
             counter = counter - 2;
      System.out.println("End of third loop");
```

Write the output in the Java Console window below:

```
C:\Program Files\Metrowerks\CodeWarrior\(Helper Apps)\runj;
12End of first loop
4
5
6
End of second loop
X^
X^
X^
X^
End of third loop
```

(8 Marks)

4. Below is a program segment to draw a pattern, with some boxes for you to fill in. Complete the program segment so that it produces the output shown in the Java Console window:

| C:\Program Files\Metrowerks\CodeWarrior\(Helper Apps)\i |
|---------------------------------------------------------|
| 12345                                                   |
| *^^^*                                                   |
| *^^^*<br>*^^^*                                          |
| *^^^*                                                   |
|                                                         |

```
final int MAX = 5;
       int i, j;
       i = 1;
       // Print a line of numbers from one to MAX
       // You must use a loop
       do {
               System.out.print(i);
               i = i + 1;
       \} while (i <= MAX);
       System.out.println();
       i = 0;
       do {
               i = 1;
               System.out.print("*");
               // Print a line of (MAX - 2) carot marks (^s)
               // You must use a do while loop
               do {
                       System.out.print("^");
                      j = j + 1;
               } while (j \le MAX - 2);
               System.out.println("*");
               i = i + 1;
       } while (i!= MAX);
       // Print a line of MAX minus signs
       // You must use a while loop
       i = 1;
        while (i \leq MAX) {
                System.out.print("-");
                i = i + 1;
       }
```

(10 Marks)

5. Below is a program segment with some spaces for you to fill in. Your program should initially display the three buttons as shown in the leftmost Applet window shown below.

- If the user clicks in button 1 a red circle of 1 unit in diameter is filled in.
- If the user clicks in button 2 a red oval of width 2 units and height 1 unit is filled in
- If the user clicks in button 3 a red oval of width 3 units and height 1 unit is filled in (see the rightmost Applet window).

| Apple Apple | t Viewei | : Equiv 🗆 🗙 |
|-------------|----------|-------------|
| 1           | 2        | 8           |

| 🌺 Applet Viewer: Equiv 💶 🗙 |   |   |  |  |
|----------------------------|---|---|--|--|
| Applet                     |   |   |  |  |
| £                          | 2 | 3 |  |  |
| -                          |   |   |  |  |

NOTE:

- The width and height of each button is one unit.
- The squares are separated by a distance of 3 units.
- The numbers are in the bottom left hand corner of each square.
- You must use the variables provided.
- You can use the integers 1, 2, 3, 4, 5, 6 & 7 in your program.

// program to draw oval whose size depends on the user's mouse click int left1; // The leftmost position of the first small square int top1; // The top of the three small squares int left2; //The leftmost position of the oval int top2; // The top of the oval int unit; // The unit size // Declare your variables here int x: int counter; int h, v; // initialize left1 = 20;left2 = 35;x = left1;top1 = 30;top2 = 80;unit = 15; // initialize your variable(s) here counter = 1;

```
// Use a singe loop to:
// Draw the three squares
// And place a number in each
 do {
    g.drawRect(x, top1, unit, unit);
    g.drawString("" + counter, x, top1 + unit);
    x = x + 3 * unit;
    counter = counter + 1;
  } while (counter < 4);
         // Get the mouse coordinates
                 h = Mouse.getX();
                 v = Mouse.getY();
         // Set the color red
                 g.setColor(Color.red);
         // Fill the corresponding oval
                 x = left1;
                 if (h > x \&\& h < (x + unit) \&\& v > top1 \&\& v < (top1 + unit))
                         g.fillOval(left2, top2, unit, unit);
                 x = x + 3 * unit;
                 if (h > x \&\& h < (x + unit) \&\& v > top1 \&\& v < (top1 + unit))
                         g.fillOval(left2, top2, 2 * unit, unit);
                 x = x + 3 * unit;
                 if (h > x \&\& h < (x + unit) \&\& v > top1 \&\& v < (top1 + unit))
                         g.fillOval(left2, top2, 3 * unit, unit);
                                                                                 12 Marks
```

## **General Computing (10 marks)**

6. List 2 common symptoms of OOS.

Symptoms: Tingling in fingers, soreness in limbs, chronic pain, chronic fatigue, prolonged tiredness, loss of strength, muscle fatigue

(1 mark)

(1 mark)

7. Give an example of a secondary storage device.

Hard Drive, Floppy Drive, Tape Drive, CD-ROM

8. Give the names of the founders of Apple Computers

Steve Jobs, Steve Wozniak

(2 marks)

9. How many different numbers can be represented using 4 bits?

2 raised to power of 4 = 2x2x2x2 = 16

(1 mark)

10. Convert the following decimal number to binary: 17

16 + 1 = 1 0 0 0 1

(1 mark)

11. Give 4 examples of computer software companies (other than Microsoft) and give an example of a product that each company produces (e.g. Microsoft produces Windows XP).

Any 4 software companies and products accepted. Examples: Nullsoft produce WinAmp Metrowerks produce CodeWarrior Adobe produce Photoshop, Acrobat, Illustrator Corel produce WordPerfect, CorelDraw Blizzard produce Diablo, Warcraft etc.

(4 marks)